## **Zugriff auf Ausbilderunterlagen Truppmänner/Truppführer**

*Über den Reiter "Aus- und Fortbildung" und den Button "Veranstaltungsorganisation" gelangen Sie auf unserer Homepage zu unserem Aus- und Fortbildungsmanagementsystem (im Folgenden "AuF IBK" genannt).*

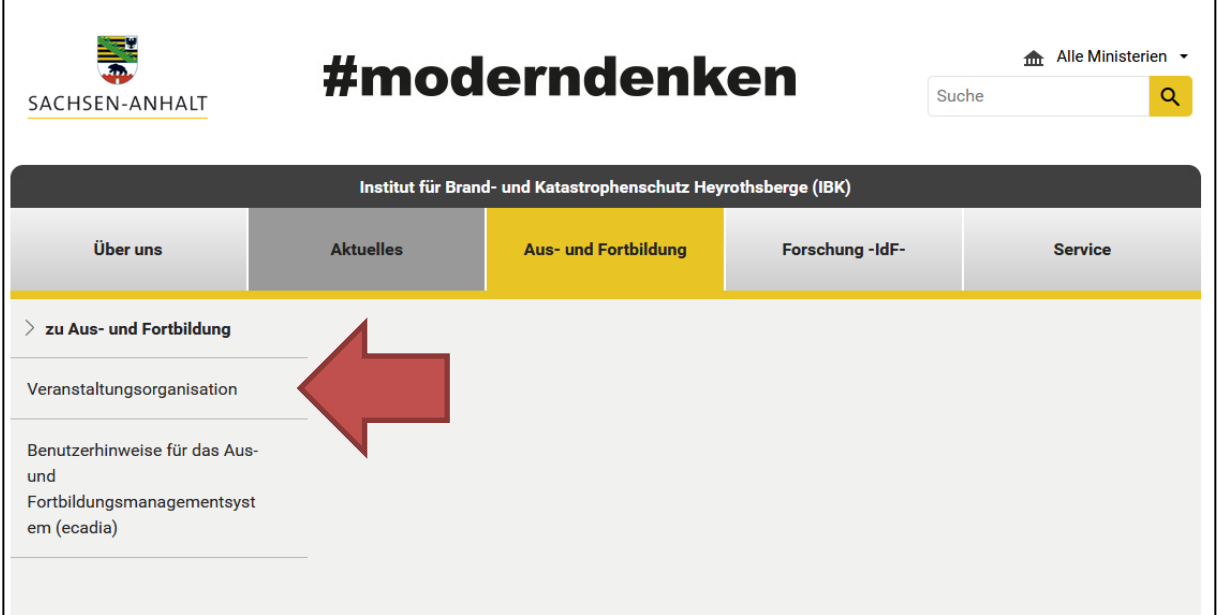

*Dort loggen Sie sich mit Ihren Zugangsdaten über den Button "Einloggen" im AuF IBK ein.*

Sollten Sie noch keine Zugangsdaten zum AuF IBK haben, beachten Sie bitte die "Benutzerhinweise für Teilnehmende" in folgend genannten Link:

*<https://ibk-heyrothsberge.sachsen-anhalt.de/service/downloadbereich/allgemein/>*

*Nach Erhalt der Zugangsdaten oder mit Ihren bereits bestehenden Zugangsdaten loggen Sie sich über den Button "Einloggen" im AuF IBK ein.*

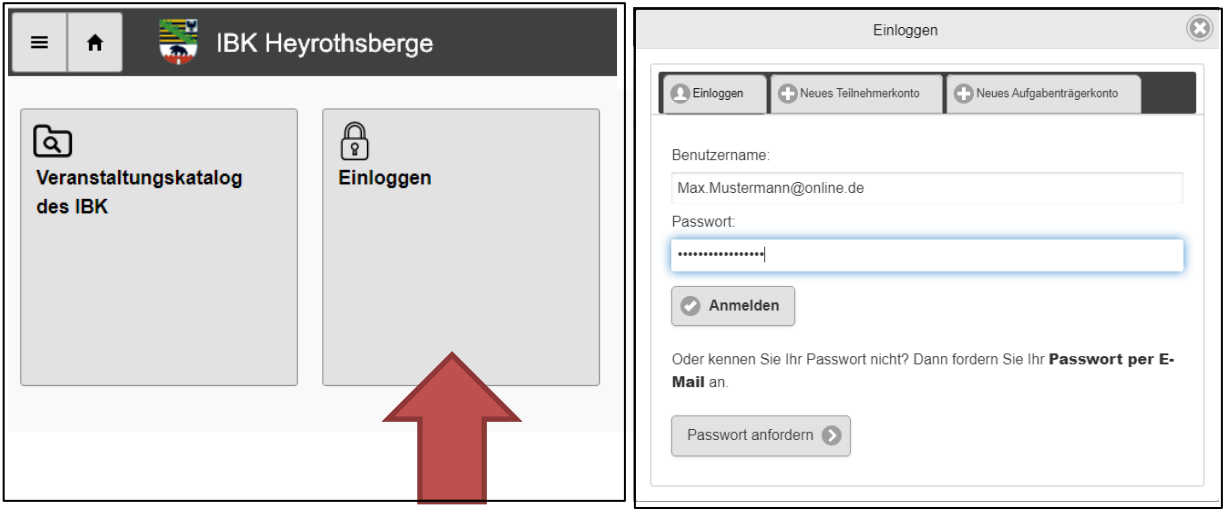

## *Um auf die Unterlagen vollumfänglichen Zugriff zu erhalten, müssen Sie sich für die Dokumentenbereitstellung anmelden. Dazu folgen Sie folgendem Ablauf:*

Nach Loggin klicken Sie auf den Button "Veranstaltungskatalog des IBK"

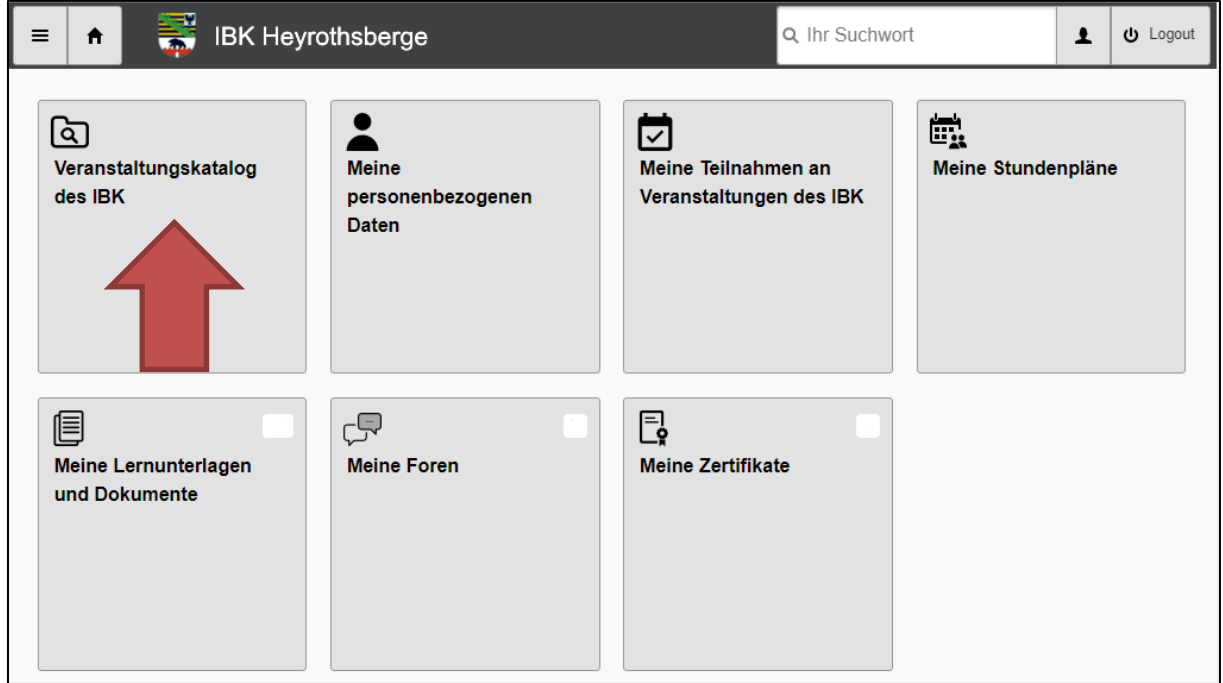

*Anschließend klicken Sie auf den Button "Lehrveranstaltungen für im Brandschutz Mitwirkende"*

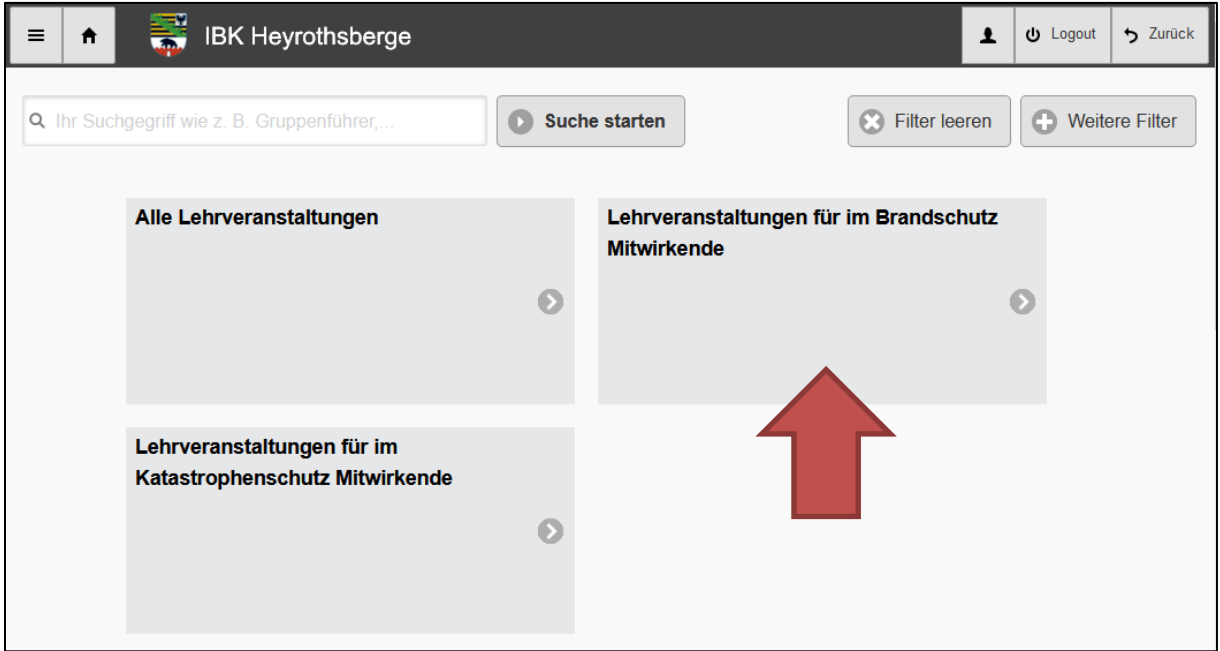

## *Dann klicken Sie auf den Button "Meetingpoint Kreisausbilder".*

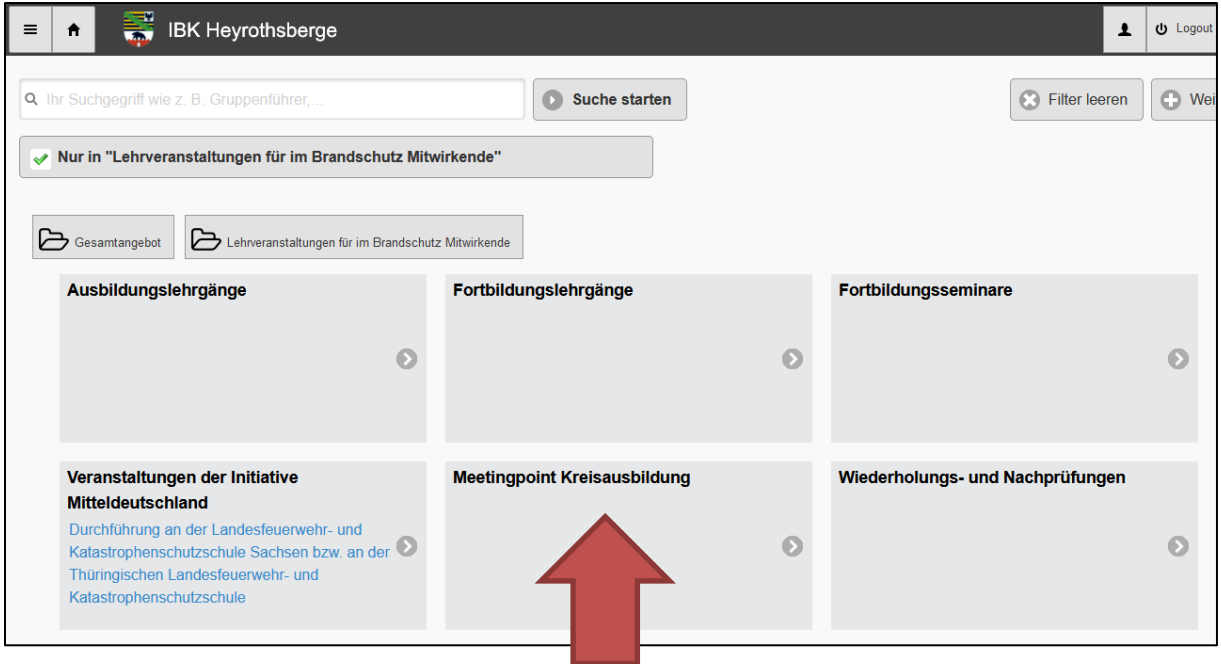

*Auf der folgenden Seite klicken Sie dann auf den Button "Meetingpoint Kreisausbilder Truppmänner/Truppführer"*

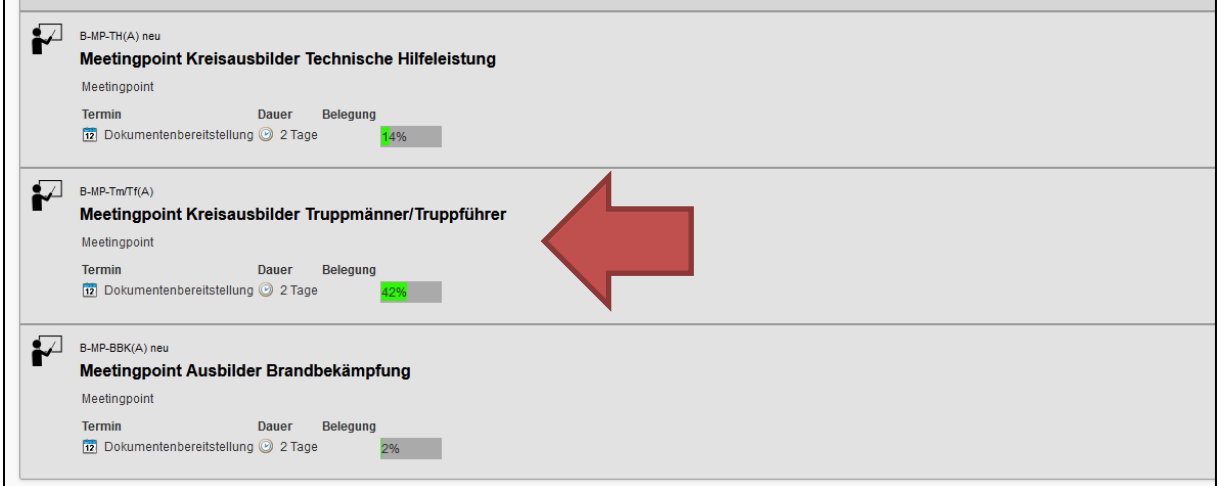

*Dann klicken Sie auf den Button "Dokumentenbereitstellung" und anschließend auf "Anmelden".*

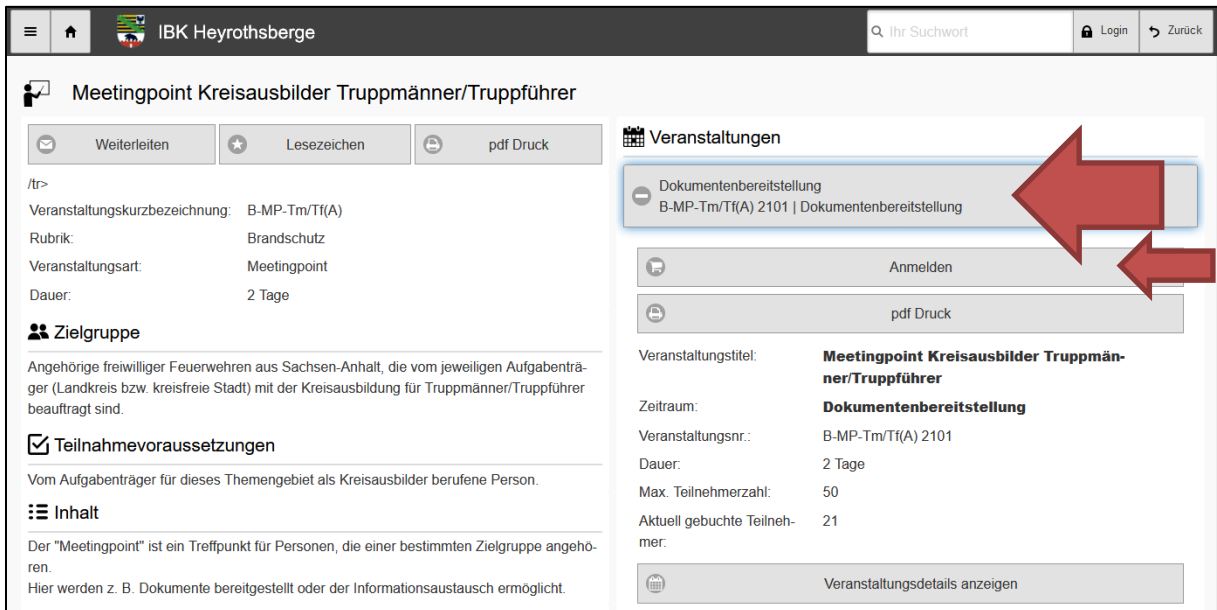

In folgenden Fenster klicken Sie auf "Weiter"

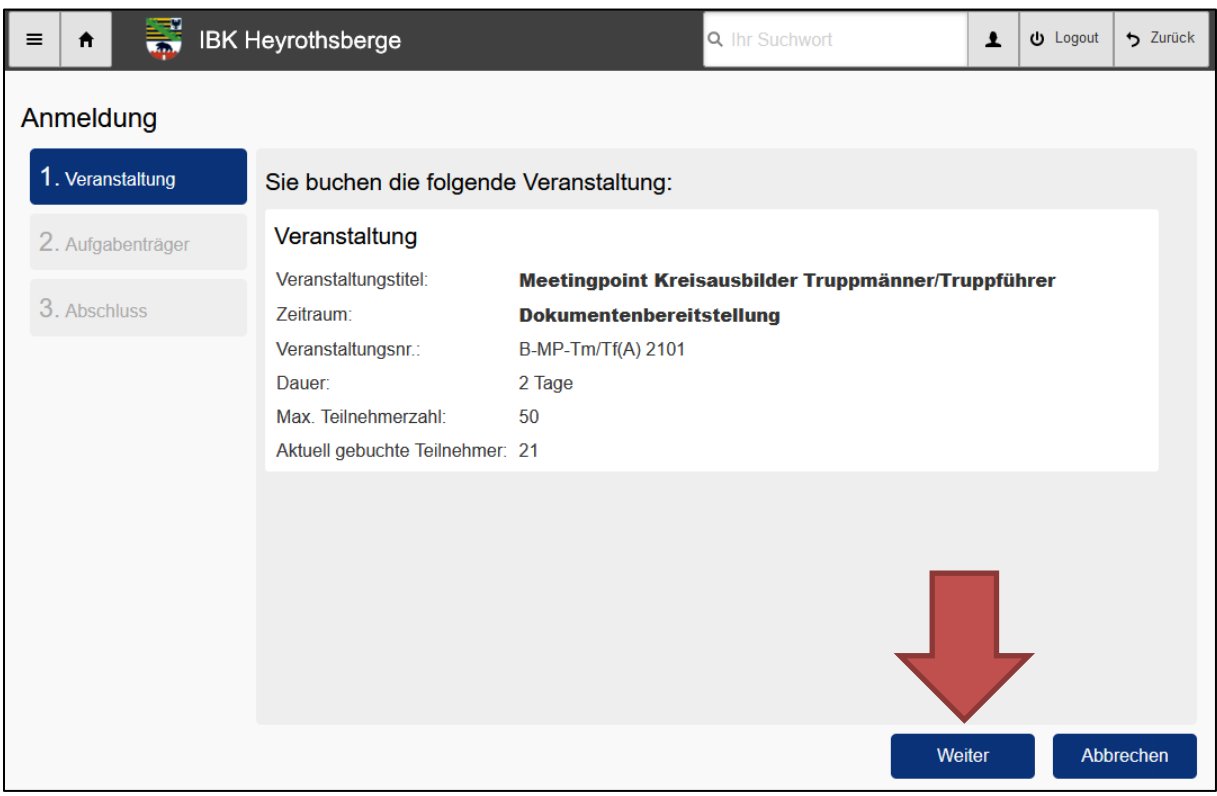

*Im darauffolgenden Fenster wählen Sie als Aufgabenträgertyp die Rubrik "Brandschutz/Landkreis (Sachsen-Anhalt)" aus.*

*Als Aufgabenträger wählen Sie den für Sie zuständigen Landkreis aus.*

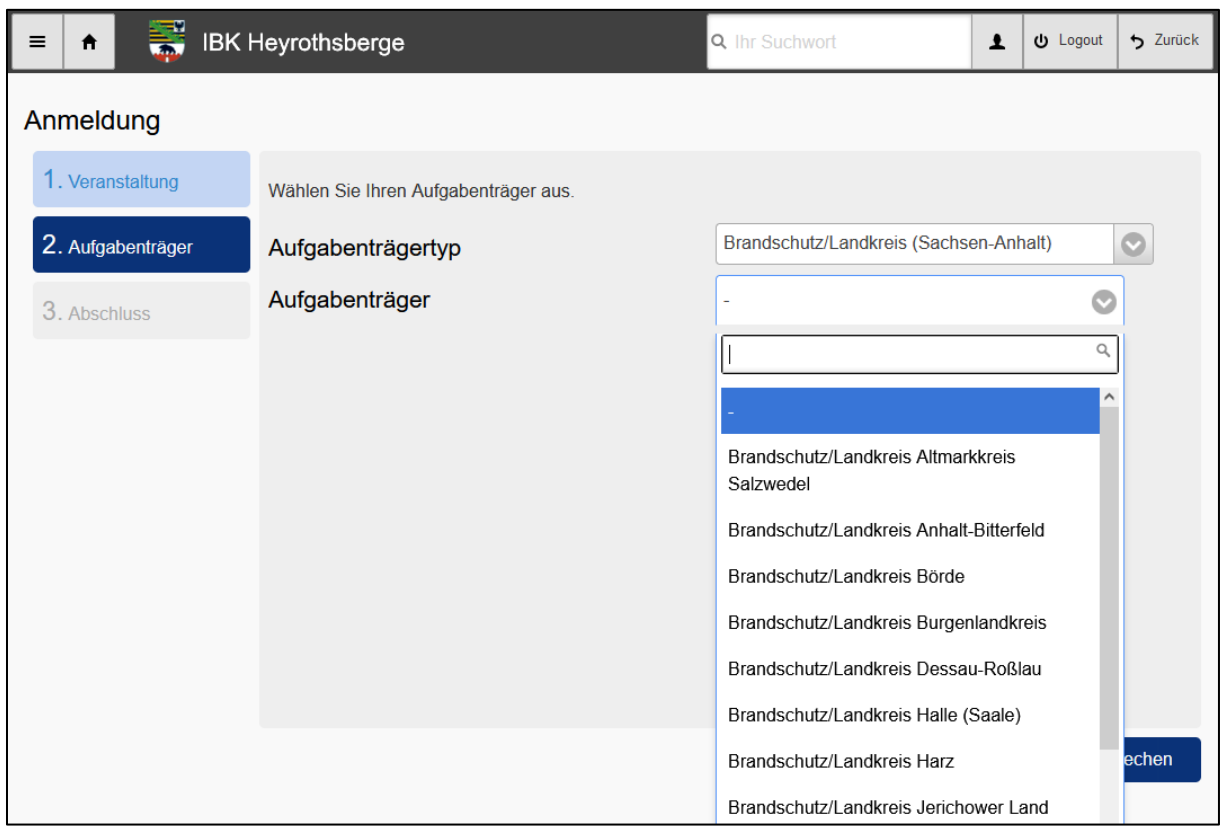

*Anschließend bestätigen Sie, dass Sie die AGNB und die Datenschutzerklärung zur Kenntnis genommen haben und ihnen zustimmen und wählen den Punkt "Ich stimme einer dauerhaften Speicherung meiner personenbezogenen Daten zu" aus. Abschließend klicken Sie auf den Button "Jetzt anmelden".*

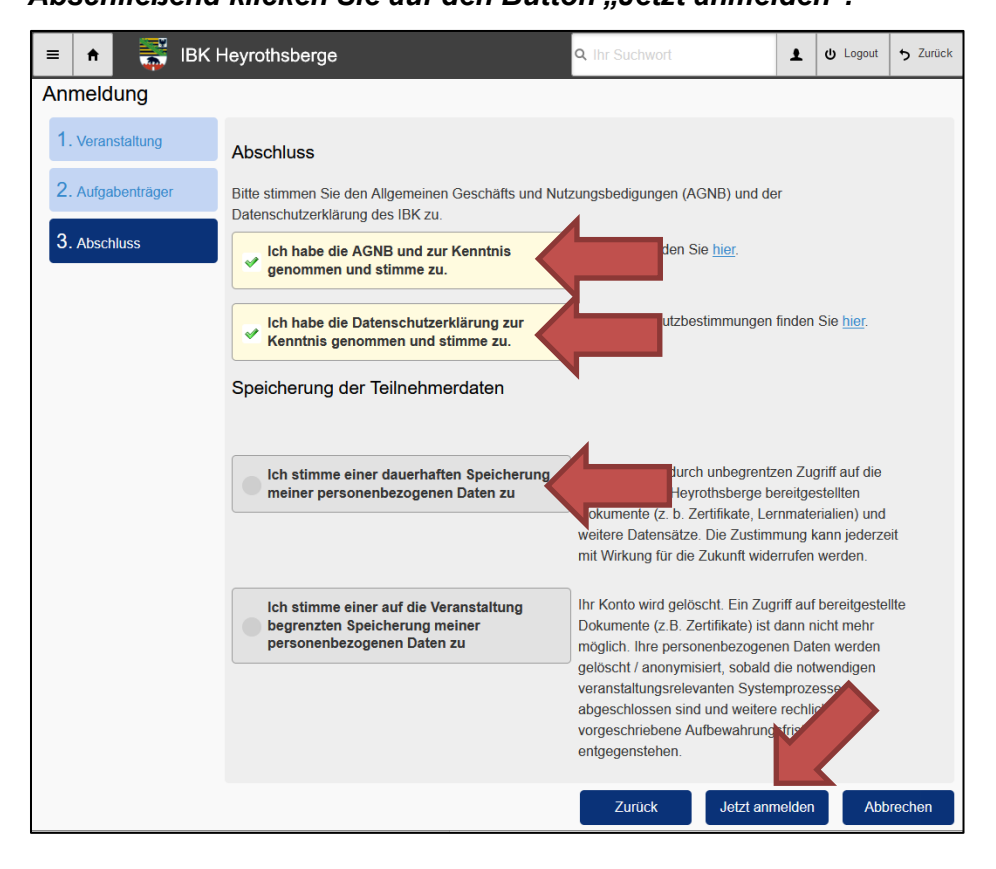

*Nach Bestätigung der Anmeldung durch Ihren Aufgabenträger, können Sie anhand des folgenden Ablaufschemas auf die Unterlagen zugreifen"*

*Über den Button "Meine Lernunterlagen und Dokumente" erreichen Sie den Bereich der lehrgangsbezogenen Unterlagen.*

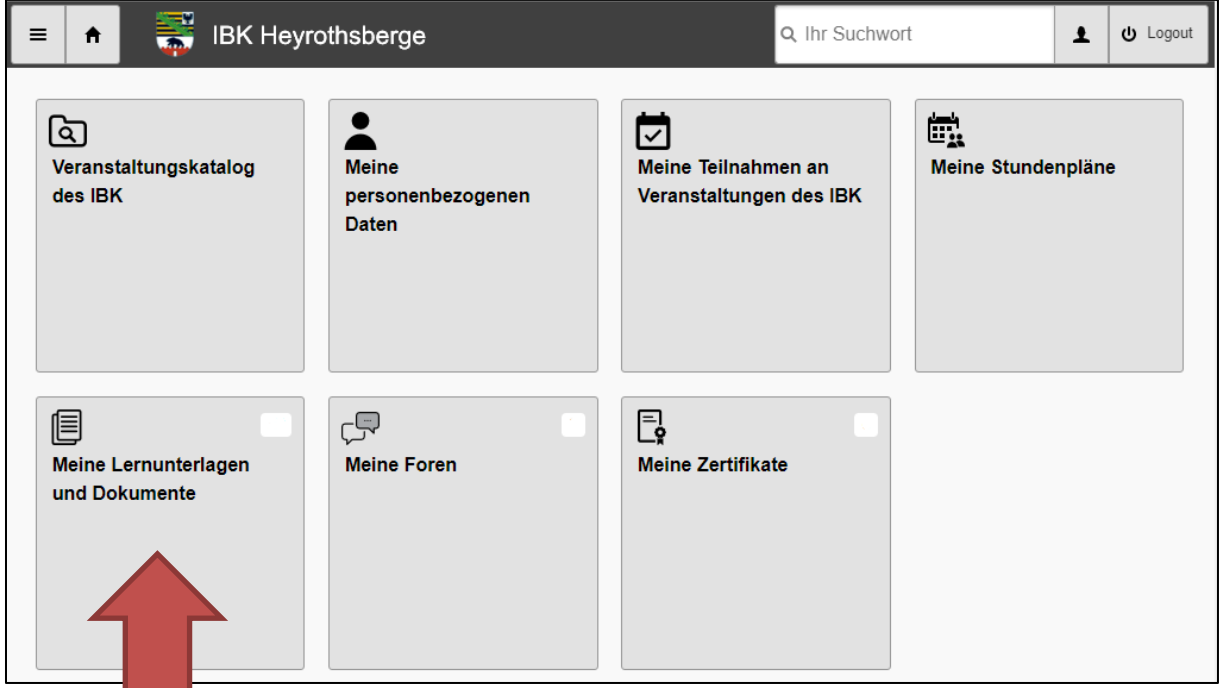

*Über den folgenden Button "Meetingpoint Kreisausbilder Truppmänner/Truppführer" erreichen Sie die einzelnen Kategorien.*

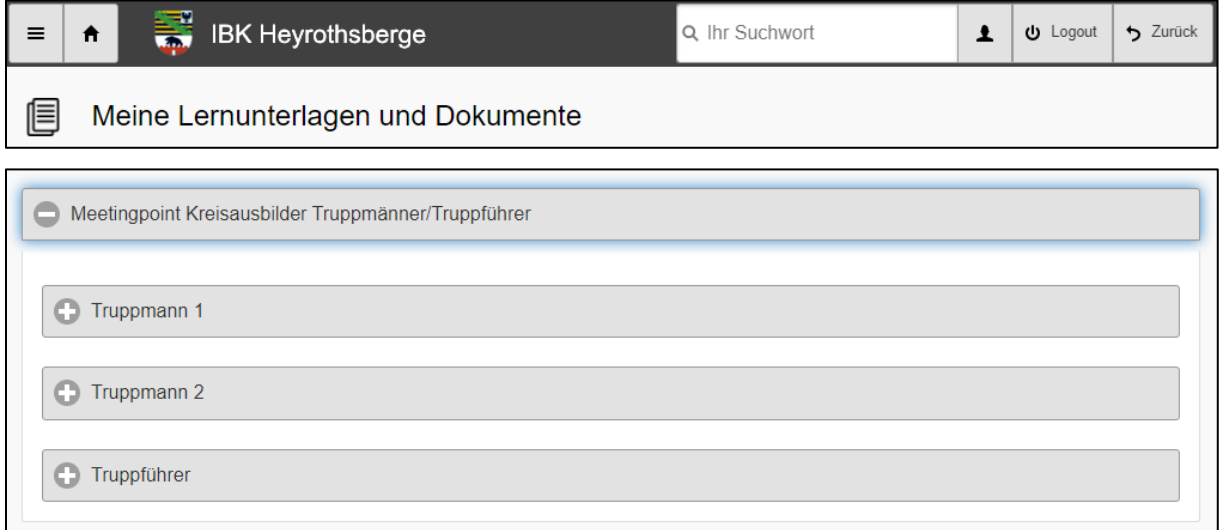

## *In den folgenden Kategorien stehen die Ausbilderunterlagen zum Download für Sie*

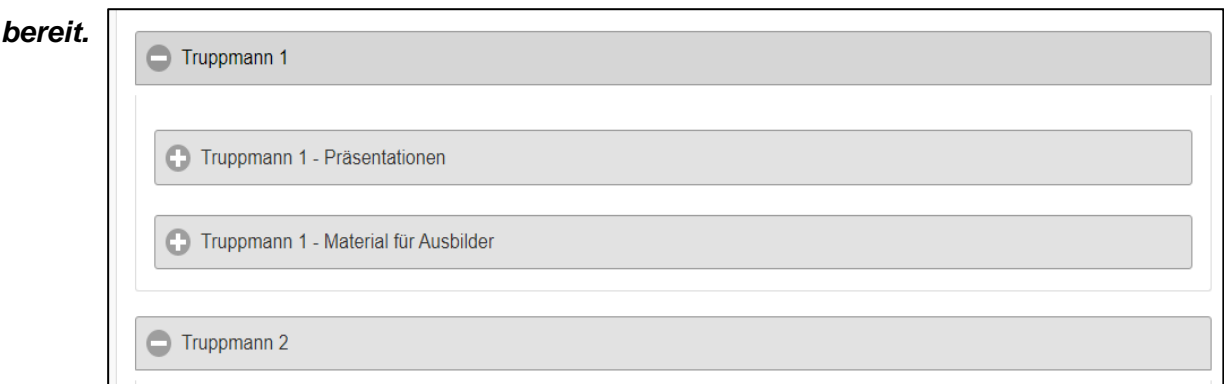